# NAVMAI

## Jupiter GPS receiver module

# **Development kit: Quick start guide**

**(TU10-D007 series)**

#### **Related products**

#### **Jupiter 11 (low power)**

- Development kit TU10-D007-051 **Jupiter 11 (standard 5 V)**
- Development kit TU10-D007-061 **Jupiter 11 DR (dead-reckoning)**
- Development kit TU10-D007-101 **Jupiter 12 (standard)**
- Development kit TU10-D007-351 **Jupiter 12 DR (dead-reckoning)**
- DR Development kit TU10-D007-352 **Jupiter T (timing)**
- Development kit TU10-D007-121
- **Jupiter Pico (standard)**
- Development kit TU10-D007-361 **Jupiter Pico T (timing)**
- Development kit TU10-D007-362

### **Related documents**

#### **Jupiter 11**

- Product brief LA010038
- Data sheet LA010049

#### **Jupiter 12**

- Product brief LA010040
- Data sheet LA010065
- **Jupiter T**
- Product brief LA010039
- Data sheet LA010050

#### **Jupiter Pico (and Pico T)** • Product brief LA010041

- Data sheet (Pico) LA010066
- 
- Data sheet (Pico T) LA010093 **Jupiter series (11/12/Pico)**
- Development kit: Guide LA010089
- DR receiver: Gyro application note LA010090
- Designer's guide MN002000
- Labmon application note LA010103

## **Jupiter GPS receiver module development kit (TU10-D007 series)**

This document is designed to provide you with the necessary information to connect and use Navman Jupiter GPS receivers. Just follow the simple steps outlined below:

1. When using the 5 V pre-amp antenna (supplied) with the GPS receiver development unit, first check that the configuration switch settings on the front panel of the unit are as shown below:

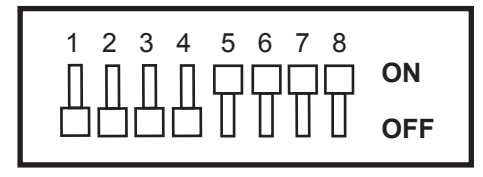

#### **Figure 1. Configuration switch default positions**

2. Connect the antenna, power supply and a serial cable to the communications port on the PC. *Note: do not apply power to the development unit until the software is loaded on the PC.*

- 3. Install the software for the PC.
	- The development kit includes a CD containing:
		- Labmon (runs on Windows)

• product support documentation in 'PDF' format, including product brief, data sheet etc.

*Note: instructions for using the Labmon software are contained on the CD.*

4. Once the PC is configured with the software, connect power to the GPS development unit and switch it on.

• There is a row of green LEDs on the front of the development unit—the one marked 'Power' should be illuminated after power is supplied to the unit.

• The time mark LED should flash approximately once per second. If the time mark LED is not flashing, consult the product data sheet to confirm jumper locations for voltage settings etc.

5. The GPS receiver should be operational and functioning at this time.

6. The standard default data communications protocol and communication data speed is:

• Jupiter series (std)—Navman binary messaging protocol @ 9600 BPS, N, 8, 1

• Jupiter series DR —Navman binary messaging protocol @ 19200 BPS, N, 8, 1

• Jupiter series T —Motorola binary messaging protocol @ 9600 BPS, N, 8, 1

*If any problems are encountered, or for further information, questions, or comments on the Navman GPS products, please refer to the Parts List / Welcome Letter included with this development kit for addresses and phone numbers of Navman representatives that are available to assist you.*

#### **Thank you for your interest in Navman GPS receiver products.**

© 2004 Navman NZ Ltd. All Rights Reserved.

Information in this document is provided in connection with Navman NZ Ltd. ("Navman") products. These materials are provided by Navman as a service to its customers and may be used for informational purposes only. Navman assumes no responsibility for errors or omissions in these materials. Navman may make changes to specifications and product descriptions at any time, without notice. Navman makes no commitment to update the information and shall have no responsibility whatsoever for conflicts or incompatibilities arising from future changes to its specifications and product descriptions. No license, express or implied, by estoppel or otherwise, to any intellectual property rights is granted by this document. Except as provided in Navman's Terms and Conditions of Sale for such products, Navman assumes no liability whatsoever.

THESE MATERIALS ARE PROVIDED "AS IS" WITHOUT WARRANTY OF ANY KIND, EITHER EXPRESSED OR IMPLIED, RELAT-ING TO SALE AND/OR USE OF NAVMAN PRODUCTS INCLUDING LIABILITY OR WARRANTIES RELATING TO FITNESS FOR A PARTICULAR PURPOSE, CONSEQUENTIAL OR INCIDENTAL DAMAGES, MERCHANTABILITY, OR INFRINGEMENT OF ANY PAT-ENT, COPYRIGHT OR OTHER INTELLECTUAL PROPERTY RIGHT. NAVMAN FURTHER DOES NOT WARRANT THE ACCURACY OR COMPLETENESS OF THE INFORMATION, TEXT, GRAPHICS OR OTHER ITEMS CONTAINED WITHIN THESE MATERIALS. NAVMAN SHALL NOT BE LIABLE FOR ANY SPECIAL, INDIRECT, INCIDENTAL, OR CONSEQUENTIAL DAMAGES, INCLUDING WITHOUT LIMITATION, LOST REVENUES OR LOST PROFITS, WHICH MAY RESULT FROM THE USE OF THESE MATERIALS.

Navman products are not intended for use in medical, lifesaving or life sustaining applications. Navman customers using or selling Navman products for use in such applications do so at their own risk and agree to fully indemnify Navman for any damages resulting from such improper use or sale. Product names or services listed in this publication are for identification purposes only, and may be trademarks of third parties. Third-party brands and names are the property of their respective owners. Additional information, posted at www.Navman.com, is incorporated by reference. Reader Response: Navman strives to produce quality documentation and welcomes your feedback. Please send comments and suggestions to tech.pubs@Navman.com. For technical questions, contact your local Navman sales office or field applications engineer.